# Come risolvere il problema "Nessuna risposta HTTPS" su TMS dopo l'aggiornamento degli endpoint TC/CE  $\overline{\phantom{a}}$

# Sommario

**Introduzione Prerequisiti Requisiti** Componenti usati Premesse Problema **Soluzione** Abilitare TLS 1.1 e 1.2 su TMS Windows Server per TMS 15.x e versioni successive Modifica della sicurezza nello strumento TMS Considerazioni per l'aggiornamento delle impostazioni di protezione **Verifica** Per le versioni TMS inferiori a 15

#### Introduzione

Questo documento descrive come risolvere i problemi relativi al messaggio "nessuna risposta HTTPS" su Telepresence Management Suite (TMS).

# **Prerequisiti**

### **Requisiti**

Cisco raccomanda la conoscenza dei seguenti argomenti:

- Cisco TMS
- Windows Server

### Componenti usati

Le informazioni di questo documento si basano sulle seguenti versioni software:

- TC 7.3.6 e superiori
- $\cdot$  CE 8.1.0 e superiore
- $\cdot$  TMS 15.2.1
- Windows Server 2012 R2
- SQL Server 2008 R2 e 2012

Le informazioni discusse in questo documento fanno riferimento a dispositivi usati in uno specifico ambiente di emulazione. Su tutti i dispositivi menzionati nel documento la configurazione è stata

ripristinata ai valori predefiniti. Se la rete è operativa, valutare attentamente eventuali conseguenze derivanti dall'uso dei comandi.

## Premesse

Questo problema si verifica quando si esegue la migrazione degli endpoint a TC 7.3.6 e al software Collaboration Endpoint (CE) 8.1.0 o versioni successive.

#### Problema

Dopo l'aggiornamento di un endpoint a TC7.3.6 o versione successiva o 8.1.0 o versione successiva e l'impostazione del metodo di comunicazione tra l'endpoint e il TMS come Transport Layer Security (TLS), viene visualizzato il messaggio di errore "no HTTPS response" (Nessuna risposta HTTPS) sul TMS selezionando Endpoint in System > Navigator.

Questo accade a causa di questa situazione.

• TC 7.3.6 e CE 8.1.0 e versioni successive non supportano più TLS 1.0 come indicato nelle note di rilascio.

[http://www.cisco.com/c/dam/en/us/td/docs/telepresence/endpoint/software/tc7/release\\_notes/t](/content/dam/en/us/td/docs/telepresence/endpoint/software/tc7/release_notes/tc-software-release-notes-tc7.pdf) [c-software-release-notes-tc7.pdf](/content/dam/en/us/td/docs/telepresence/endpoint/software/tc7/release_notes/tc-software-release-notes-tc7.pdf)

- Per impostazione predefinita, sul server Microsoft Windows TLS versione 1.1 e 1.2 è disattivato.
- Per impostazione predefinita, gli strumenti TMS utilizzano la protezione di comunicazione media nelle opzioni di protezione del livello di trasporto.
- Quando TLS versione 1.0 è disabilitato e TLS versione 1.1 e 1.2 sono abilitate, TMS non invia un messaggio di benvenuto al client SSL (Secure Socket Layer) dopo che l'handshake TCP a 3 vie ha avuto esito positivo con l'endpoint. Tuttavia, è ancora possibile crittografare i dati utilizzando TLS versione 1.2.
- L'attivazione di TLS versione 1.2 mediante uno strumento o nel Registro di sistema di Windows non è sufficiente, in quanto TMS invierà o annuncerà solo la versione 1.0 nei messaggi di benvenuto del client.

# Soluzione

Per il server Windows in cui è installato il TMS, è necessario che TLS versione 1.1 e 1.2 sia abilitato. A tale scopo, eseguire la procedura seguente.

## Abilitare TLS 1.1 e 1.2 su TMS Windows Server per TMS 15.x e versioni successive

Passaggio 1. Aprire Connessione desktop remoto a Windows Server in cui è installato TMS.

Individuare e fare clic sulla chiave o sottochiave di cui si desidera eseguire il backup. -

Scegliere Esporta dal menu File.

Nella casella Salva in selezionare il percorso in cui si desidera salvare la copia di backup e quindi digitare un nome per il file di backup nella casella Nome file.

Fare clic su Salva.

Passaggio 2. Aprire l'editor del Registro di sistema di Windows (**Start**->**Run**->**Regedit**).

Passaggio 3. Eseguire il backup del Registro di sistema.

Se viene richiesta una password di amministratore o una conferma, digitare la password o confermarla.

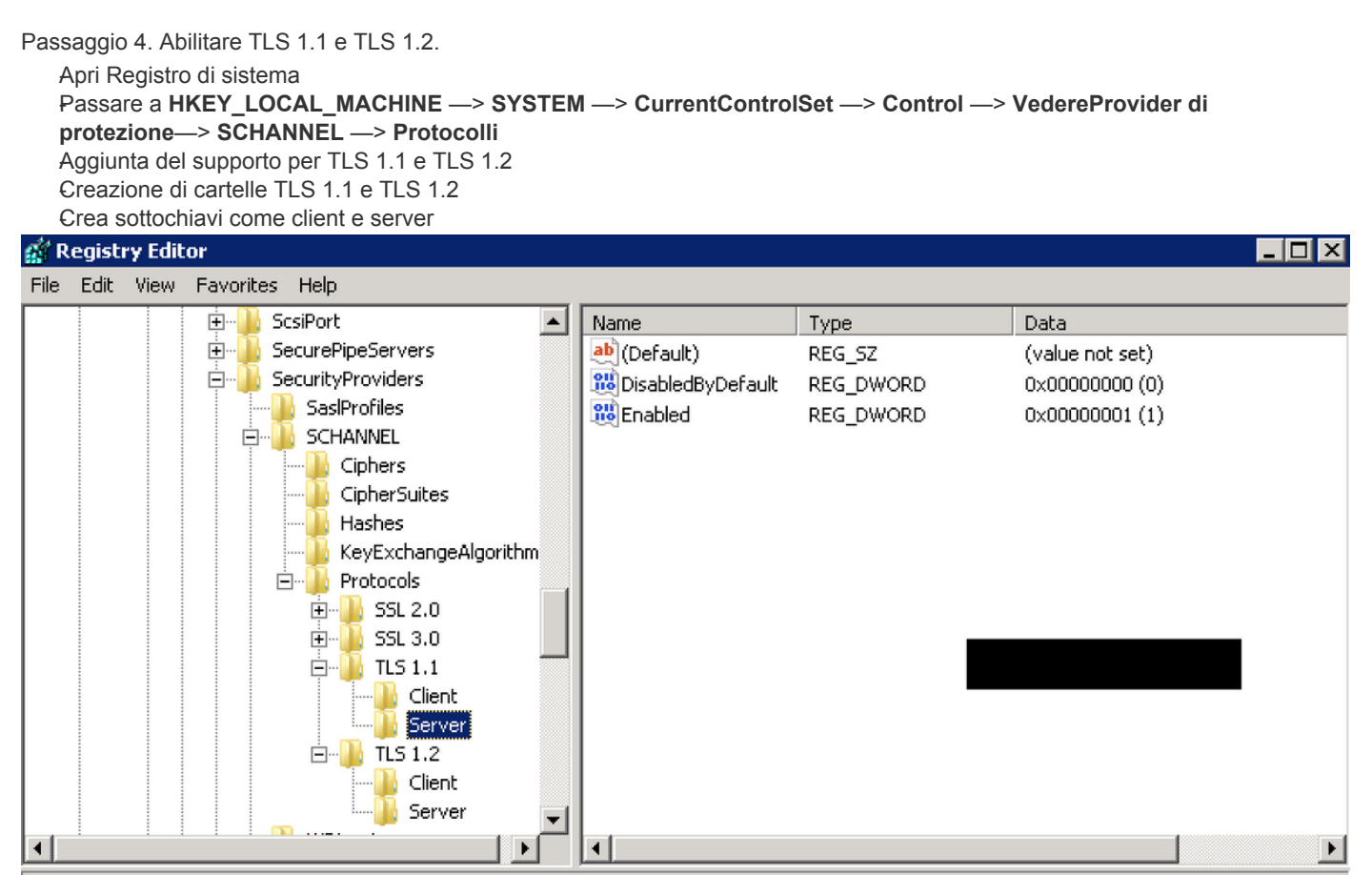

Computer\HKEY\_LOCAL\_MACHINE\SYSTEM\CurrentControlSet\Control\SecurityProviders\SCHANNEL\Protocols\TLS 1.1\Server

Creare **DWORD** per client e server per ogni chiave TLS creata.

 DisabledByDefault [Value = 0] Enabled [Value = 1] Passaggio 5. Riavviare il server Windows TMS per rendere effettivo TLS.

**Nota:** Visitare questo collegamento per informazioni specifiche sulle versioni applicabili [https://technet.microsoft.com/en](https://technet.microsoft.com/en-us/library/dn786418%28v=ws.11%29.aspx#BKMK_SchannelTR_TLS12)[us/library/dn786418%28v=ws.11%29.aspx#BKMK\\_SchannelTR\\_TLS12](https://technet.microsoft.com/en-us/library/dn786418%28v=ws.11%29.aspx#BKMK_SchannelTR_TLS12)

**Suggerimento**: è possibile utilizzare lo strumento NARTAC per disabilitare le versioni TLS necessarie dopo aver riavviato il server. È possibile scaricarlo da questo collegamento <https://www.nartac.com/Products/IISCrypto/Download>

#### Modifica della sicurezza nello strumento TMS

Se sono attivate le versioni corrette, modificare le impostazioni di protezione in Strumenti TMS con questa procedura.

Passaggio 1. Aprire gli strumenti TMS

#### Passaggio 2. Passare a Impostazioni protezione > Impostazioni di protezione avanzate

Passaggio 3. In Opzioni di protezione livello trasporto, impostare la protezione comunicazione su Medio-alta

Passaggio 4. Fare clic su Salva

Passaggio 5. Riavviare quindi Internet Information Services (IIS) nel server e TMSDatabaseScannerService e avviare TMSPLCMDirectoryService (se è arrestato)

Avviso: : quando l'opzione TLS viene modificata in Medio-alta da Media, telnet e SNMP (Simple Network Management Protocol) verranno disabilitati. Il servizio TMSSNMP verrà arrestato e verrà generato un avviso sull'interfaccia Web TMS.

#### Considerazioni per l'aggiornamento delle impostazioni di protezione

Quando SQL 2008 R2 è in uso e installato nel server Windows TMS, è necessario verificare che anche TLS1.0 e SSL3.0 siano abilitati, altrimenti il servizio SQL verrà arrestato e non verrà avviato.

Ènecessario visualizzare questi errori nel registro eventi:

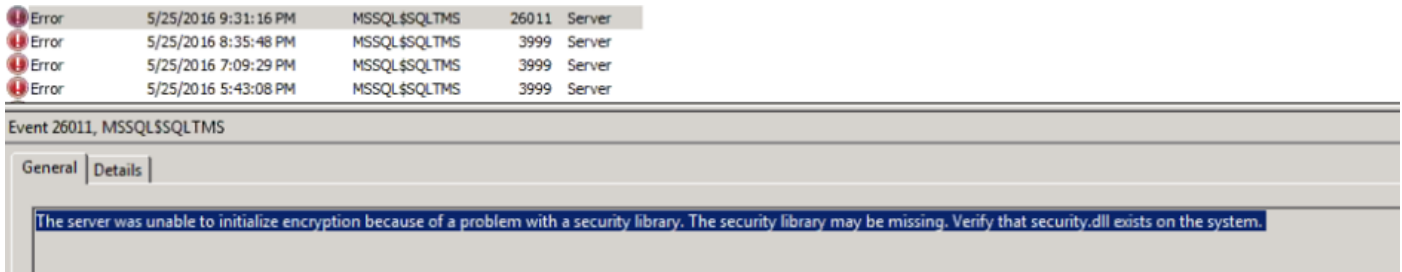

Quando SQL 2012 è in uso, è necessario aggiornarlo per gestire le modifiche TLS se installato nel server Windows TMS [\(https://support.microsoft.com/en-us/kb/3052404\)](https://support.microsoft.com/en-us/kb/3052404)

Gli endpoint gestiti tramite SNMP o Telnet mostrano "Violazione della sicurezza: La comunicazione Telnet non è consentita".

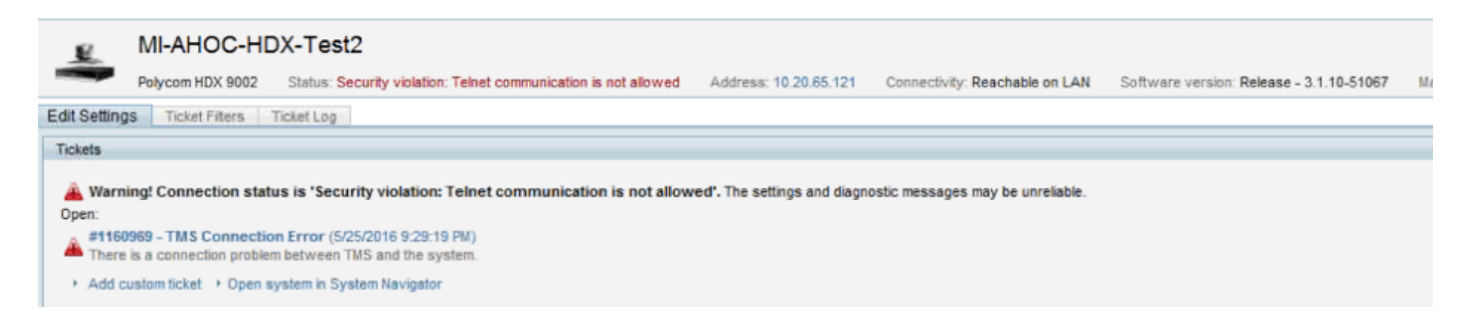

## Verifica

Quando si modifica l'opzione TLS da Medio a Medio-Alto, ciò assicura che TLS versione 1.2 venga pubblicizzato in Client Hello al termine dell'handshake TCP a 3 vie da TMS:

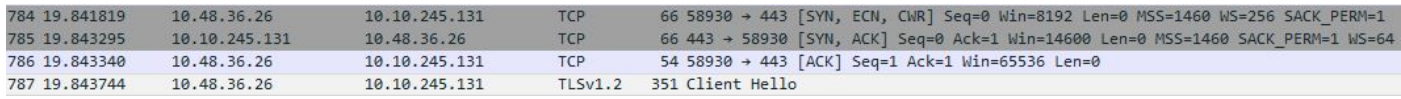

TLS versione 1.2 pubblicizzato:

```
P Frame 787: 351 bytes on wire (2808 bits), 351 bytes captured (2808 bits) on interface 0
D Ethernet II, Src: Vmware 99:59:f1 (00:50:56:99:59:f1), Dst: CiscoInc 29:96:c3 (00:1b:54:29:96:c3)
D Internet Protocol Version 4, Src: 10.48.36.26, Dst: 10.10.245.131
D Transmission Control Protocol, Src Port: 58930 (58930), Dst Port: 443 (443), Seq: 1, Ack: 1, Len: 297
4 Secure Sockets Layer
   4 TLSv1.2 Record Layer: Handshake Protocol: Client Hello
       Content Type: Handshake (22)
       Version: TLS 1.2 (0x0303)
       Length: 292
     ▷ Handshake Protocol: Client Hello
```
Se viene lasciato in posizione media, TMS invierà solo la versione 1.0 nel saluto del client SSL durante la fase di negoziazione che specifica la versione del protocollo TLS più alta supportata come client, in questo caso TMS.

#### Per le versioni TMS inferiori a 15

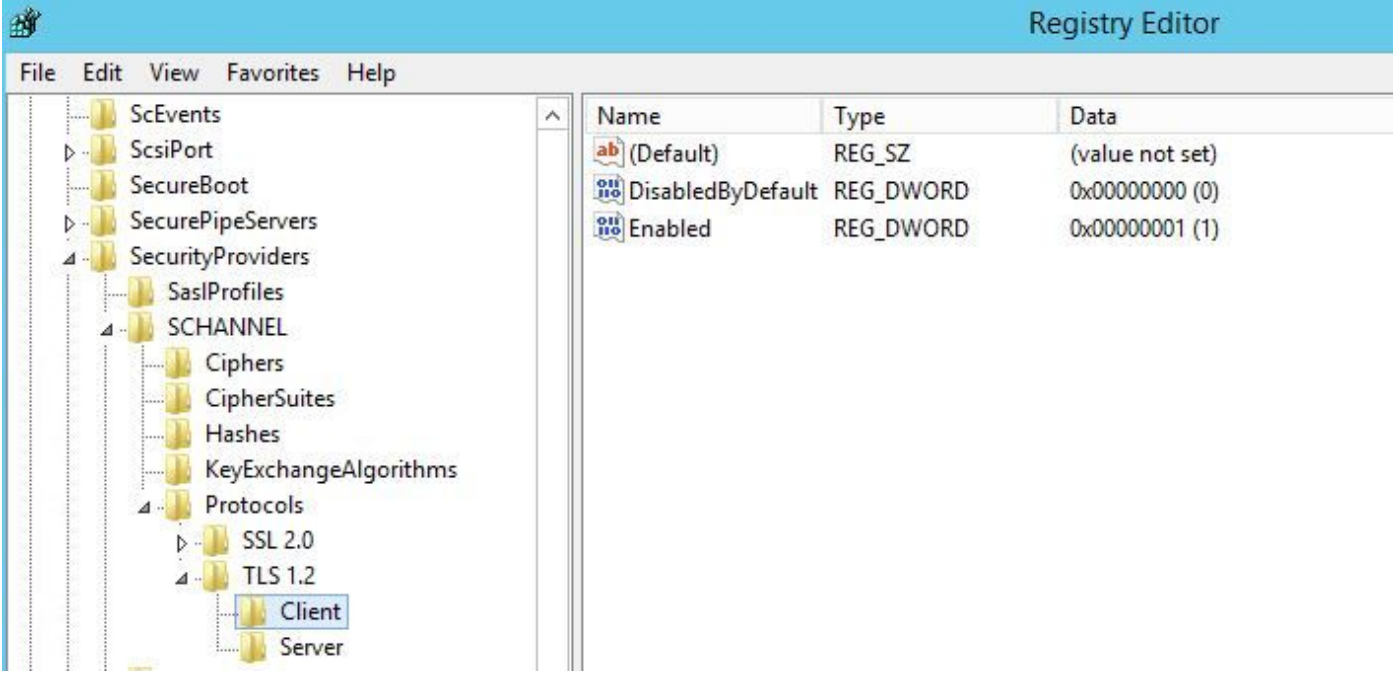

Passaggio 1. Anche se nel Registro di sistema è stata aggiunta la versione 1.2 di TLS

 Passaggio 2. Il server TMS non invia ancora la versione supportata dall'endpoint nel saluto del client SSL

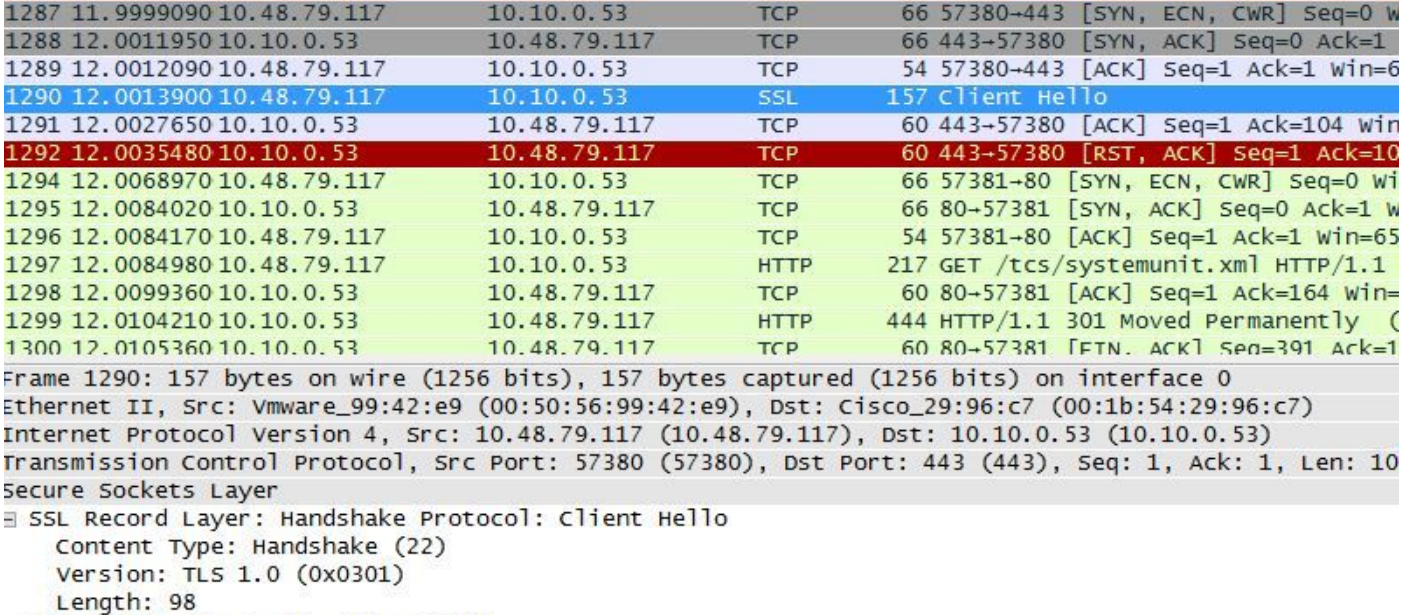

H Handshake Protocol: Client Hello

Passaggio 3. Il problema risiede nel fatto che non è possibile modificare le opzioni TLS negli strumenti TMS poiché questa opzione non è disponibile

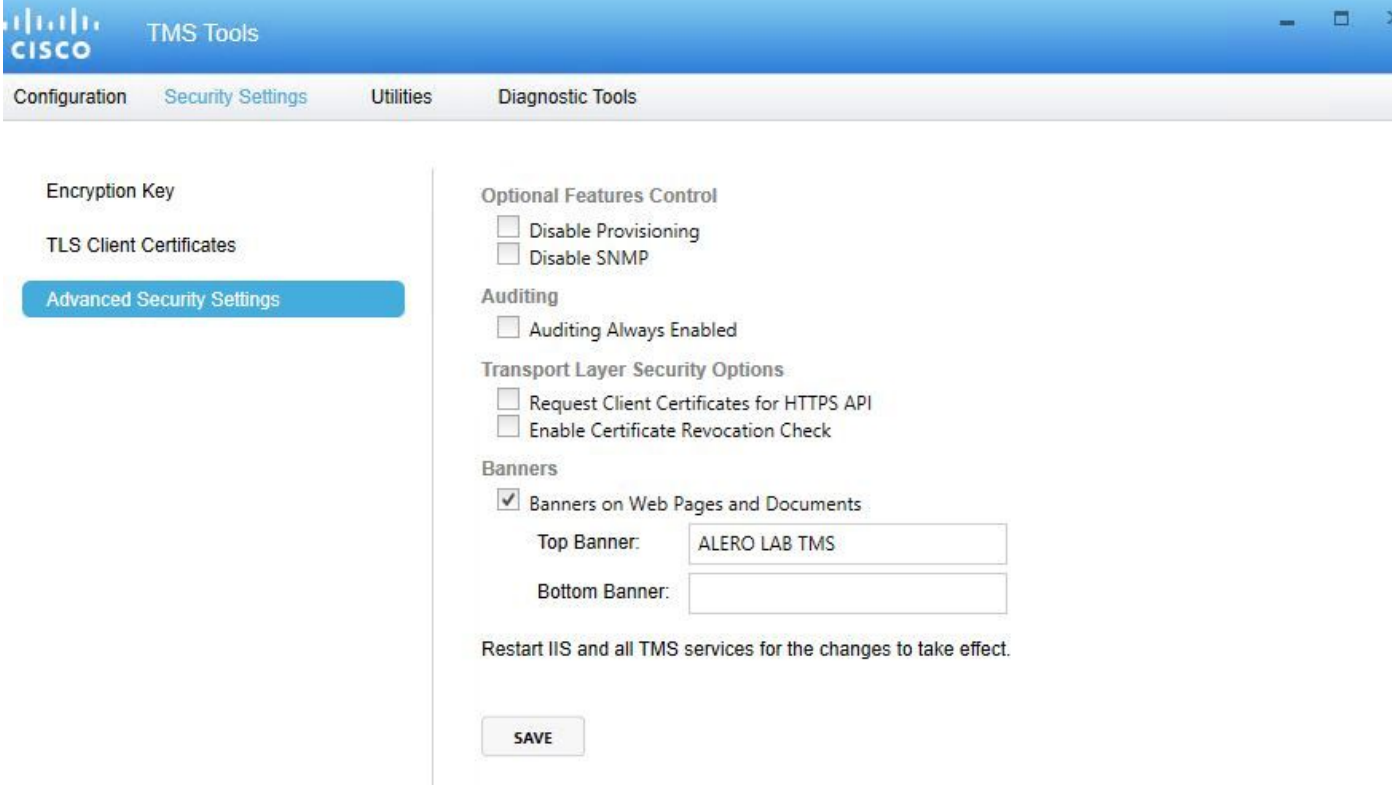

Passaggio 4. Per risolvere il problema, aggiornare TMS alla versione 15.x o effettuare il downgrade degli endpoint TC/CE alla versione 7.3.3. Il problema viene rilevato nel software difettoso [CSCuz71542](https://tools.cisco.com/bugsearch/bug/CSCuz71542) creato per la versione 14.6.X.